## **MAX Configuration VI Reference**

April 2008, 371904D-01

Use the MAX Configuration application programming interface (API) to copy configuration data to or from a system, or to generate reports about those systems.

For more information about this help file, refer to the following topics:

**Using Help** 

**Important Information** 

Technical Support and Professional Services

To comment on National Instruments documentation, refer to the <u>National Instruments Web site</u>.

©2006–2008 National Instruments Corporation. All rights reserved.

# **Using Help**

Conventions

**Navigating Help** 

Searching Help

**Printing Help File Topics** 

#### **Conventions**

This help file uses the following formatting and typographical conventions:

The » symbol leads you through nested menu items and dialog box options to a final action. The sequence File»Page Setup»Options directs you to pull down the File menu, select the Page Setup item, and select Options from the last dialog box.

This icon denotes a note, which alerts you to important information.

**bold** Bold text denotes items that you must select or click in the software, such as menu items and dialog box options. Bold text also denotes parameter names.

green Underlined text in this color denotes a link to a help topic, help file, or Web address.

italic Italic text denotes variables, emphasis, cross-references, or an introduction to a key concept. Italic text also denotes text that is a placeholder for a word or value that you must supply.

monospace Text in this font denotes text or characters that you should enter from the keyboard, sections of code, programming examples, and syntax examples. This font is also used for the proper names of disk drives, paths, directories, programs, subprograms, subroutines, device names, functions, operations, variables, filenames, and extensions.

# **Navigating Help (Windows Only)**

To navigate this help file, use the **Contents**, **Index**, and **Search** tabs to the left of this window or use the following toolbar buttons located above the tabs:

- **Hide**—Hides the navigation pane from view.
- Locate—Locates the currently displayed topic in the Contents tab, allowing you to view related topics.
- **Back**—Displays the previously viewed topic.
- **Forward**—Displays the topic you viewed before clicking the **Back** button.
- **Options**—Displays a list of commands and viewing options for the help file.

# **Searching Help (Windows Only)**

Use the **Search** tab to the left of this window to locate content in this help file. If you want to search for words in a certain order, such as "related documentation," add quotation marks around the search words as shown in the example. Searching for terms on the **Search** tab allows you to quickly locate specific information and information in topics that are not included on the **Contents** tab.

#### **Wildcards**

You also can search using asterisk (\*) or question mark (?) wildcards. Use the asterisk wildcard to return topics that contain a certain string. For example, a search for "prog\*" lists topics that contain the words "program," "programmatically," "progress," and so on.

Use the question mark wildcard as a substitute for a single character in a search term. For example, "?ext" lists topics that contain the words "next," "text," and so on.

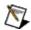

**Note** Wildcard searching will not work on Simplified Chinese, Traditional Chinese, Japanese, and Korean systems.

#### **Nested Expressions**

Use nested expressions to combine searches to further refine a search. You can use Boolean expressions and wildcards in a nested expression. For example, "example AND (program OR VI)" lists topics that contain "example program" or "example VI." You cannot nest expressions more than five levels.

#### **Boolean Expressions**

Click the **•** button to add Boolean expressions to a search. The following Boolean operators are available:

- AND (default)—Returns topics that contain both search terms. You
  do not need to specify this operator unless you are using nested
  expressions.
- **OR**—Returns topics that contain either the first or second term.
- **NOT**—Returns topics that contain the first term without the second term.
- **NEAR**—Returns topics that contain both terms within eight words of each other.

#### **Search Options**

Use the following checkboxes on the **Search** tab to customize a search:

- **Search previous results**—Narrows the results from a search that returned too many topics. You must remove the checkmark from this checkbox to search all topics.
- Match similar words—Broadens a search to return topics that contain words similar to the search terms. For example, a search for "program" lists topics that include the words "programs," "programming," and so on.
- Search titles only—Searches only in the titles of topics.

## **Printing Help File Topics (Windows Only)**

Complete the following steps to print an entire book from the **Contents** tab:

- 1. Right-click the book.
- 2. Select **Print** from the shortcut menu to display the **Print Topics** dialog box.
- 3. Select the **Print the selected heading and all subtopics** option.

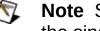

Note Select Print the selected topic if you want to print the single topic you have selected in the **Contents** tab.

4. Click the **OK** button.

## **Printing PDF Documents**

This help file may contain links to PDF documents. To print PDF documents, click the print button located on the Adobe Acrobat Viewer toolbar.

# **MAX Configuration**

Use the MAX Configuration API to programmatically copy configuration data to and from systems and files. You can find the MAX Configuration API on the Measurement I/O palette.

| Palette<br>Object               | Description                                                                                                    |
|---------------------------------|----------------------------------------------------------------------------------------------------|
| MAX Copy<br>Configuration<br>VI | Copies configuration data. Use this VI to import configuration data from a file into MAX, export configuration data from MAX out to a file, or copy configuration data directly from system to system. Not all products are supported; consult your product documentation.                                                                                                    |
| MAX<br>Generate<br>Report VI    | Creates reports to document a system. Use this VI to generate system reports in three formats: XML, HTML, and technical support reports. The HTML and XML formats provide human readable reports. Additionally, the XML format makes it convenient to archive reports with a configuration management tool and compare system reports. The technical support format generates a compressed file containing reports that are useful if you need to contact National Instruments Technical Support. The level of support for this VI depends on each device's driver software. |

### **MAX Copy Configuration**

Copies configuration data. Use this VI to import configuration data from a file into MAX, export configuration data from MAX out to a file, or copy configuration data directly from system to system. Not all products are supported; consult your product documentation.

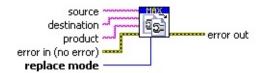

- source specifies the configuration to copy. This input may specify either a configuration file or a MAX system configuration. To specify a configuration file, set source to a file path. To specify a MAX configuration, set source to "system://<host>", where <host> is a system hostname or IP address.
- destination specifies the destination to which to copy data. The format for destination is the same as for source.
- **product** specifies which product's data to copy. If you leave **product** unwired or specify a blank product name, this VI copies all configuration data from the source. If you specify a product name, this VI copies only that product's data. Product names are not casesensitive. For a list of valid product names, refer to the product documentation or visit <u>ni.com/info</u> and enter MAXCopyProducts.
- error in (no error) can accept error information wired from VIs previously called. Use this information to decide if any functionality should be bypassed in the event of errors from other VIs. (Right-click the error in control on the front panel and select Explain Error or Explain Warning from the shortcut menu for more information about the error.)
  - status is TRUE (X) if an error occurred or FALSE (checkmark) to indicate a warning or that no error occurred. (Right-click the error in control on the front panel and select Explain Error or Explain Warning from the shortcut menu for more information about the error.)
  - code is the error or warning code. (Right-click the error in control on the front panel and select Explain Error or Explain Warning from the shortcut menu for more information about

the error.)

- source describes the origin of the error or warning. (Rightclick the error in control on the front panel and select Explain Error or Explain Warning from the shortcut menu for more information about the error.)
- replace mode specifies how to treat existing data at the destination. If you set replace mode to merge, this VI merges the source data in with any existing data at the destination. If you set replace mode to replace, this VI replaces all configuration data at the destination with the source data. If you specify a product, only that product's data is replaced.
- error out passes error or warning information out of a VI to be used by other VIs. Right-click the error out indicator on the front panel and select Explain Error or Explain Warning from the shortcut menu for more information about the error.
  - status is TRUE (X) if an error occurred or FALSE (checkmark) to indicate a warning or that no error occurred. Right-click the error out indicator on the front panel and select Explain Error or Explain Warning from the shortcut menu for more information about the error.
  - code is the error or warning code. Right-click the error out indicator on the front panel and select Explain Error or Explain Warning from the shortcut menu for more information about the error.
  - source describes the origin of the error or warning. Right-click the error out indicator on the front panel and select Explain Error or Explain Warning from the shortcut menu for more information about the error.

#### **MAX Generate Report**

Creates reports to document a system. Use this VI to generate system reports in three formats: XML, HTML, and technical support reports. The HTML and XML formats provide human readable reports. Additionally, the XML format makes it convenient to archive reports with a configuration management tool and compare system reports. The technical support format generates a ZIP file containing reports that are useful if you need to contact National Instruments Technical Support. The level of support for this VI depends on each device's driver software.

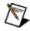

**Note** This function provides a one-way export only. You cannot import the XML-based report into MAX.

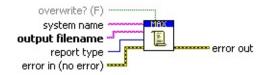

- system name specifies the IP address or hostname of the system for which to generate the report. When left blank, this VI generates a report for the local system.
- **output filename** specifies the filename of the generated report. You must have the correct extension for the type of report to generate (.xml, .htm, .html, or .zip).
- overwrite? (F) is a Boolean control that specifies whether the VI should overwrite an output file if it already exists.
- report type specifies the type of report to generate (XML <0>, HTML <1>, Technical Support <2>).
- error in (no error) can accept error information wired from VIs previously called. Use this information to decide if any functionality should be bypassed in the event of errors from other VIs. Right-click the error in control on the front panel and select Explain Error or Explain Warning from the shortcut menu for more information about the error.
  - status is TRUE (X) if an error occurred or FALSE (checkmark) to indicate a warning or that no error occurred. Right-click the error in control on the front panel and select Explain Error or Explain Warning from the shortcut menu for

more information about the error.

- code is the error or warning code. Right-click the error in control on the front panel and select Explain Error or Explain Warning from the shortcut menu for more information about the error.
- source describes the origin of the error or warning. Right-click the error in control on the front panel and select Explain Error or Explain Warning from the shortcut menu for more information about the error.
- error out passes error or warning information out of a VI to be used by other VIs. Right-click the error out indicator on the front panel and select Explain Error or Explain Warning from the shortcut menu for more information about the error.
  - status is TRUE (X) if an error occurred or FALSE (checkmark) to indicate a warning or that no error occurred. Right-click the error out indicator on the front panel and select Explain Error or Explain Warning from the shortcut menu for more information about the error.
  - code is the error or warning code. Right-click the error out indicator on the front panel and select Explain Error or Explain Warning from the shortcut menu for more information about the error.
  - source describes the origin of the error or warning. Right-click the error out indicator on the front panel and select Explain Error or Explain Warning from the shortcut menu for more information about the error.

#### **Status Codes**

This help topic contains error codes returned by the MAX Configuration API. If an error condition occurs during a call to one of the MAX Configuration API functions, the return value status contains the returned error code.

| Defined Constant              | Value       | Description                                                                  |
|-------------------------------|-------------|------------------------------------------------------------------------------|
| NIMAXError_PermissionDenied   | -2147220560 | Unable to write to Permission denied                                         |
| NIMAXError_SystemNotFound     | -2147220559 | Unable to connect specified system. the system is online.                    |
| NIMAXError_TransformFailed    | -2147220558 | Error running tran generate report.                                          |
| NIMAXError_NotInstalled       | -2147220557 | Unable to find NI I system. Please re                                        |
| NIMAXError_LaunchFailure      | -2147220556 | Unexpected error nimax.exe.                                                  |
| NIMAXError_MissingTransform   | -2147220554 | Unable to find XS to generate report                                         |
| NIMAXError_IncorrectExtension | -2147220553 | Incorrect report filpprovided.                                               |
| NIMAXError_FileReadOnly       | -2147220552 | Report file is read to generate report                                       |
| NIMAXError_ReportOverwrite    | -2147220551 | Report file exists a NIMAX_FailIfOve flag was set.                           |
| NIMAXError_DirectoryError     | -2147220550 | Error creating dire report files.                                            |
| NIMAXError_InvalidArgument    | -2147024809 | Invalid argument (<br>cannot be the san<br>product must be b<br>valid entry) |
| NIMAXError_CannotOpenFile     | -2147220480 | Error opening a fil                                                          |

| NIMAXError_InsufficientPermissions | -2147220479 | The object cannot accessed becausi insufficient permis                       |
|------------------------------------|-------------|------------------------------------------------------------------------------|
| NIMAXError_NCECopierFailed         | -2147220478 | Error with the obj€                                                          |
| NIMAXError_FileOperationFailed     | -2147220477 | Error performing ε operation                                                 |
| NIMAXError_NameCollisionError      | -2147220476 | Names from one perpert have collideranother product e                        |
| NIMAXError_UnexpectedError         | -2147220475 | Unexpected error occurred                                                    |
| NIMAXError_NCENoStreamError        | -2147220474 | The product experits stream for improduct not give it or did not export a st |
| NIMAXError_NCECompressionError     | -2147220473 | Error compressing decompressing file                                         |
| NIMAXError_NCEStreamReadError      | -2147220472 | Error reading from                                                           |
| NIMAXError_NCEStreamWriteError     | -2147220471 | Error writing to a s                                                         |
| NIMAXError_NCEStreamSeekError      | -2147220470 | Error seeking to a stream                                                    |
| NIMAXError_NCERepoNotReady         | -2147220469 | Repository not rea exported                                                  |
| NIMAXError_NCERepoInvalid          | -2147220468 | The file or stream import the reposition not a valid reposit                 |
| NIMAXError_NCERepoIncompat         | -2147220467 | The repository wa<br>with a newer versi<br>than what is on th<br>machine     |
| NIMAXError_NCENoImportStorage      | -2147220466 | The import storag be opened                                                  |
| NIMAXError_NCENoExportStorage      | -2147220465 | The export storag be created                                                 |

| NIMAXError_NCENoObjCopier              | -2147220464 | The object copier created                                          |
|----------------------------------------|-------------|--------------------------------------------------------------------|
| NIMAXError_CopyInProgress              | -2147220463 | A copy operation i progress                                        |
| NIMAXError_FileNotRecognized           | -2147220462 | The custom file do belong to a given expert                        |
| NIMAXError_SystemNotSupported          | -2147220461 | A specified systen supported by this                               |
| NIMAXError_SystemNotReachable          | -2147220460 | A specified systen presumably support network errors preconnection |
| NIMAXError_ProductSoftwareNotInstalled | -2147220459 | The remote NI Re target was reache product is not inst             |
| NIMAXError_ProductSoftwareTooOld       | -2147220458 | The product is ins remote NI Real-Ti but is too old                |
| NIMAXError_ProductSoftwareTooNew       | -2147220457 | The product is ins remote NI Real-Ti but is too new                |
| NIMAXError_DataTooOld                  | -2147220456 | The import data is (product is not bac compatible with the         |
| NIMAXError_DataTooNew                  | -2147220455 | The import data is (product is not for compatible with the         |
| NIMAXError_NoItemsToCopy               | -2147220454 | The operation fails no source items w                              |
| NIMAXError_OrphanItems                 | -2147220453 | The operation faile some items were                                |
| NIMAXError_DirtyItems                  | -2147220452 | The operation faile some items were                                |

#### not saved

| NIMAXError_FileOverwrite          | -2147220451 | The operation fail would overwrite a                                          |
|-----------------------------------|-------------|-------------------------------------------------------------------------------|
| NIMAXError_ItemOverwrite          | -2147220450 | The operation fails would overwrite its                                       |
| NIMAXError_MissingDependency      | -2147220449 | The operation fails of missing depend                                         |
| NIMAXError_Timeout                | -2147220448 | The operation time                                                            |
| NIMAXError_OperationCanceled      | -2147220447 | The operation was by the client                                               |
| NIMAXError_WarningConflicts       | -2147220446 | The operation fails of warning conflict                                       |
| NIMAXError_ErrorConflicts         | -2147220445 | The operation faile of conflicts, in gen                                      |
| NIMAXError_ItemsRequireUserInput  | -2147220444 | The operation fails of unresolved con requiring user inpu                     |
| NIMAXError_ProductExpertNotReady  | -2147220443 | A product is not reaccept the specific destination, but m ready in the future |
| NIMAXError_OrphanFiles            | -2147220442 | The operation fails some files were o                                         |
| NIMAXError_IsConst                |             | Caller called a normethod on an objection                                     |
| NIMAXError_UnsupportedProductMode | -2147220440 | A product does no attempted copy m merge to file                              |

# **Important Information**

**Warranty** 

Copyright

**Trademarks** 

<u>Patents</u>

Warning Regarding Use of NI Products

#### Warranty

The media on which you receive National Instruments software are warranted not to fail to execute programming instructions, due to defects in materials and workmanship, for a period of 90 days from date of shipment, as evidenced by receipts or other documentation. National Instruments will, at its option, repair or replace software media that do not execute programming instructions if National Instruments receives notice of such defects during the warranty period. National Instruments does not warrant that the operation of the software shall be uninterrupted or error free.

A Return Material Authorization (RMA) number must be obtained from the factory and clearly marked on the outside of the package before any equipment will be accepted for warranty work. National Instruments will pay the shipping costs of returning to the owner parts which are covered by warranty.

National Instruments believes that the information in this document is accurate. The document has been carefully reviewed for technical accuracy. In the event that technical or typographical errors exist, National Instruments reserves the right to make changes to subsequent editions of this document without prior notice to holders of this edition. The reader should consult National Instruments if errors are suspected. In no event shall National Instruments be liable for any damages arising out of or related to this document or the information contained in it.

EXCEPT AS SPECIFIED HEREIN, NATIONAL INSTRUMENTS MAKES NO WARRANTIES, EXPRESS OR IMPLIED, AND SPECIFICALLY DISCLAIMS ANY WARRANTY OF MERCHANTABILITY OR FITNESS FOR A PARTICULAR PURPOSE. CUSTOMER'S RIGHT TO RECOVER DAMAGES CAUSED BY FAULT OR NEGLIGENCE ON THE PART OF NATIONAL INSTRUMENTS SHALL BE LIMITED TO THE AMOUNT THERETOFORE PAID BY THE CUSTOMER. NATIONAL INSTRUMENTS WILL NOT BE LIABLE FOR DAMAGES RESULTING FROM LOSS OF DATA, PROFITS, USE OF PRODUCTS, OR INCIDENTAL OR CONSEQUENTIAL DAMAGES, EVEN IF ADVISED OF THE POSSIBILITY THEREOF. This limitation of the liability of National Instruments will apply regardless of the form of action, whether in contract or tort, including negligence. Any action against National Instruments must be brought within one year after the cause of action

accrues. National Instruments shall not be liable for any delay in performance due to causes beyond its reasonable control. The warranty provided herein does not cover damages, defects, malfunctions, or service failures caused by owner's failure to follow the National Instruments installation, operation, or maintenance instructions; owner's modification of the product; owner's abuse, misuse, or negligent acts; and power failure or surges, fire, flood, accident, actions of third parties, or other events outside reasonable control.

## Copyright

Under the copyright laws, this publication may not be reproduced or transmitted in any form, electronic or mechanical, including photocopying, recording, storing in an information retrieval system, or translating, in whole or in part, without the prior written consent of National Instruments Corporation.

National Instruments respects the intellectual property of others, and we ask our users to do the same. NI software is protected by copyright and other intellectual property laws. Where NI software may be used to reproduce software or other materials belonging to others, you may use NI software only to reproduce materials that you may reproduce in accordance with the terms of any applicable license or other legal restriction.

#### **Trademarks**

National Instruments, NI, ni.com, and LabVIEW are trademarks of National Instruments Corporation. Refer to the *Terms of Use* section on ni.com/legal for more information about <u>National Instruments trademarks</u>.

FireWire® is the registered trademark of Apple Computer, Inc.

Handle Graphics®, MATLAB®, Real-Time Workshop®, Simulink®, Stateflow®, and xPC TargetBox® are registered trademarks, and TargetBox $^{\text{TM}}$  and Target Language Compiler $^{\text{TM}}$  are trademarks of The MathWorks, Inc.

Tektronix® and Tek are registered trademarks of Tektronix, Inc.

Other product and company names mentioned herein are trademarks or trade names of their respective companies.

Members of the National Instruments Alliance Partner Program are business entities independent from National Instruments and have no agency, partnership, or joint-venture relationship with National Instruments.

#### **Patents**

For patents covering National Instruments products, refer to the appropriate location: **Help»Patents** in your software, the patents.txt file on your CD, or <u>ni.com/patents</u>.

# WARNING REGARDING USE OF NATIONAL INSTRUMENTS PRODUCTS

- (1) NATIONAL INSTRUMENTS PRODUCTS ARE NOT DESIGNED WITH COMPONENTS AND TESTING FOR A LEVEL OF RELIABILITY SUITABLE FOR USE IN OR IN CONNECTION WITH SURGICAL IMPLANTS OR AS CRITICAL COMPONENTS IN ANY LIFE SUPPORT SYSTEMS WHOSE FAILURE TO PERFORM CAN REASONABLY BE EXPECTED TO CAUSE SIGNIFICANT INJURY TO A HUMAN.
- (2) IN ANY APPLICATION, INCLUDING THE ABOVE, RELIABILITY OF OPERATION OF THE SOFTWARE PRODUCTS CAN BE IMPAIRED BY ADVERSE FACTORS, INCLUDING BUT NOT LIMITED TO FLUCTUATIONS IN ELECTRICAL POWER SUPPLY, COMPUTER HARDWARE MALFUNCTIONS, COMPUTER OPERATING SYSTEM SOFTWARE FITNESS, FITNESS OF COMPILERS AND DEVELOPMENT SOFTWARE USED TO DEVELOP AN APPLICATION, INSTALLATION ERRORS. SOFTWARE AND HARDWARE COMPATIBILITY PROBLEMS, MALFUNCTIONS OR FAILURES OF ELECTRONIC MONITORING OR CONTROL DEVICES, TRANSIENT FAILURES OF ELECTRONIC SYSTEMS (HARDWARE AND/OR SOFTWARE), UNANTICIPATED USES OR MISUSES, OR ERRORS ON THE PART OF THE USER OR APPLICATIONS DESIGNER (ADVERSE FACTORS SUCH AS THESE ARE HEREAFTER COLLECTIVELY TERMED "SYSTEM FAILURES"). ANY APPLICATION WHERE A SYSTEM FAILURE WOULD CREATE A RISK OF HARM TO PROPERTY OR PERSONS (INCLUDING THE RISK OF BODILY INJURY AND DEATH) SHOULD NOT BE RELIANT SOLELY UPON ONE FORM OF ELECTRONIC SYSTEM DUE TO THE RISK OF SYSTEM FAILURE. TO AVOID DAMAGE. INJURY. OR DEATH. THE USER OR APPLICATION DESIGNER MUST TAKE REASONABLY PRUDENT STEPS TO PROTECT AGAINST SYSTEM FAILURES. INCLUDING BUT NOT LIMITED TO BACK-UP OR SHUT DOWN MECHANISMS. BECAUSE EACH END-USER SYSTEM IS CUSTOMIZED AND DIFFERS FROM NATIONAL INSTRUMENTS' TESTING PLATFORMS AND BECAUSE A USER OR APPLICATION DESIGNER MAY USE NATIONAL INSTRUMENTS PRODUCTS IN COMBINATION WITH OTHER PRODUCTS IN A MANNER NOT EVALUATED OR CONTEMPLATED BY NATIONAL INSTRUMENTS, THE USER OR

APPLICATION DESIGNER IS ULTIMATELY RESPONSIBLE FOR VERIFYING AND VALIDATING THE SUITABILITY OF NATIONAL INSTRUMENTS PRODUCTS WHENEVER NATIONAL INSTRUMENTS PRODUCTS ARE INCORPORATED IN A SYSTEM OR APPLICATION, INCLUDING, WITHOUT LIMITATION, THE APPROPRIATE DESIGN, PROCESS AND SAFETY LEVEL OF SUCH SYSTEM OR APPLICATION.

#### **Technical Support and Professional Services**

Visit the following sections of the National Instruments Web site at ni.com for technical support and professional services:

- <u>Support</u>—Online technical support resources at ni.com/support include the following:
  - Self-Help Resources—For answers and solutions, visit the award-winning National Instruments Web site for software drivers and updates, a searchable <u>KnowledgeBase</u>, <u>product</u> <u>manuals</u>, step-by-step troubleshooting wizards, thousands of example programs, tutorials, application notes, instrument drivers, and so on.
  - Free Technical Support—All registered users receive free Basic Service, which includes access to hundreds of Applications Engineers worldwide in the NI Discussion Forums at ni.com/forums. National Instruments Applications Engineers make sure every question receives an answer.
     For information about other technical support options in your area, visit ni.com/services or contact your local office at ni.com/contact.
- <u>Training and Certification</u>—Visit ni.com/training for self-paced training, eLearning virtual classrooms, interactive CDs, and Certification program information. You also can register for instructor-led, hands-on courses at locations around the world.
- <u>System Integration</u>—If you have time constraints, limited in-house technical resources, or other project challenges, National Instruments Alliance Partner members can help. To learn more, call your local NI office or visit ni.com/alliance.

If you searched ni.com and could not find the answers you need, contact your <u>local office</u> or NI corporate headquarters. You also can visit the <u>Worldwide Offices</u> section of ni.com/niglobal to access the branch office Web sites, which provide up-to-date contact information, support phone numbers, email addresses, and current events.

# **Branch Offices**

|                | <u> </u>                |
|----------------|-------------------------|
| Office         | <b>Telephone Number</b> |
| Australia      | 1800 300 800            |
| Austria        | 43 662 457990-0         |
| Belgium        | 32 (0) 2 757 0020       |
| Brazil         | 55 11 3262 3599         |
| Canada         | 800 433 3488            |
| China          | 86 21 5050 9800         |
| Czech Republic | 420 224 235 774         |
| Denmark        | 45 45 76 26 00          |
| Finland        | 385 (0) 9 725 72511     |
| France         | 33 (0) 1 57 66 24 24    |
| Germany        | 49 89 7413130           |
| India          | 91 80 41190000          |
| Israel         | 972 0 3 6393737         |
| Italy          | 39 02 413091            |
| Japan          | 81 3 5472 2970          |
| Korea          | 82 02 3451 3400         |
| Lebanon        | 961 (0) 1 33 28 28      |
| Malaysia       | 1800 887710             |
| Mexico         | 01 800 010 0793         |
| Netherlands    | 31 (0) 348 433 466      |
| New Zealand    | 0800 553 322            |
| Norway         | 47 (0) 66 90 76 60      |
| Poland         | 48 22 3390150           |
| Portugal       | 351 210 311 210         |
| Russia         | 7 495 783 6851          |
| Singapore      | 1800 226 5886           |
| Slovenia       | 386 3 425 42 00         |
|                |                         |

| South Africa              | 27 0 11 805 8197    |
|---------------------------|---------------------|
| Spain                     | 34 91 640 0085      |
| Sweden                    | 46 (0) 8 587 895 00 |
| Switzerland               | 41 56 2005151       |
| Taiwan                    | 886 02 2377 2222    |
| Thailand                  | 662 278 6777        |
| Turkey                    | 90 212 279 3031     |
| United Kingdom            | 44 (0) 1635 523545  |
| United States (Corporate) | 512 683 0100        |